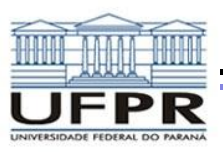

# *OPENDSS* **Open Distribution System Simulator**

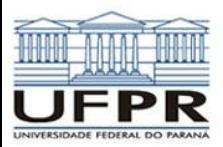

**1. Software livre desenvolvido em 1997 pela EPRI (***Electric Power Research Institute***)**

**2. Ferramenta de modelagem e simulação:** 

**redes, circuitos de distribuição e seus componentes**

**3. Propósito original: interconexão de GDs**

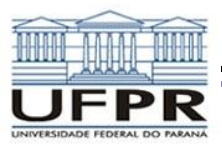

### **Características:**

**Fluxo de potência harmônico**

**Análises em regime**

**Soluções fasorais**

**(não resolve transientes eletromagnéticos)**

**Resolve redes radiais e malhadas**

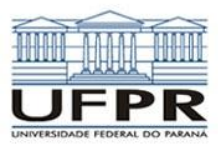

### **Modos de solução**

### **Snapshot**

**Diária**

**Anual**

**Estudos de curto circuito**

**Harmônicos**

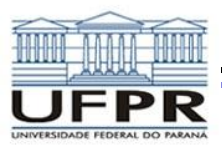

### **Visualização do fluxo de potência**

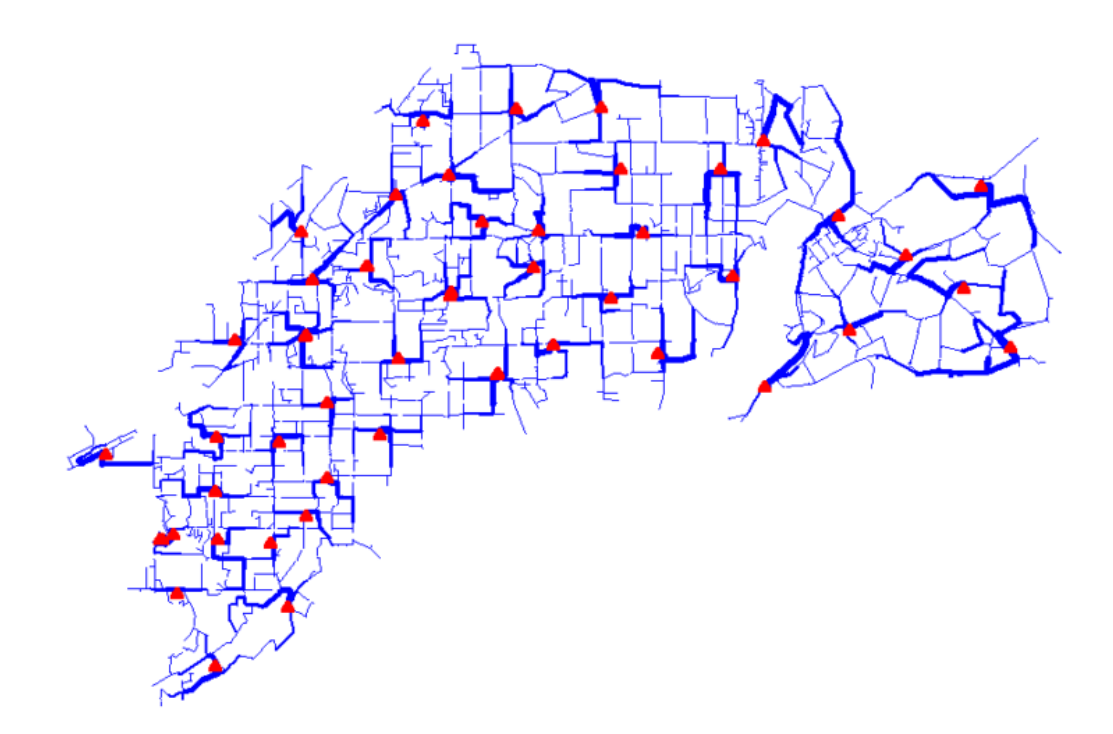

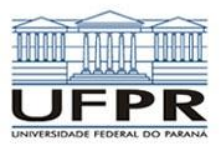

### **Magnitudes de correntes de curto circuito:**

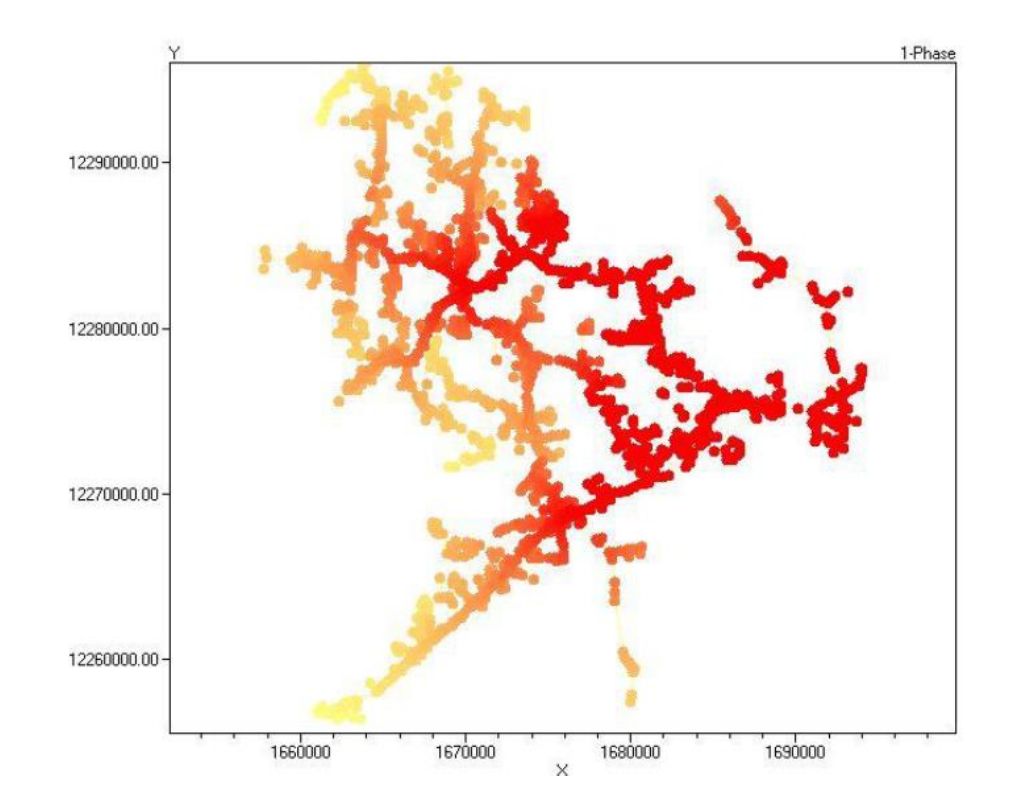

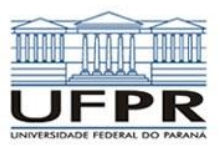

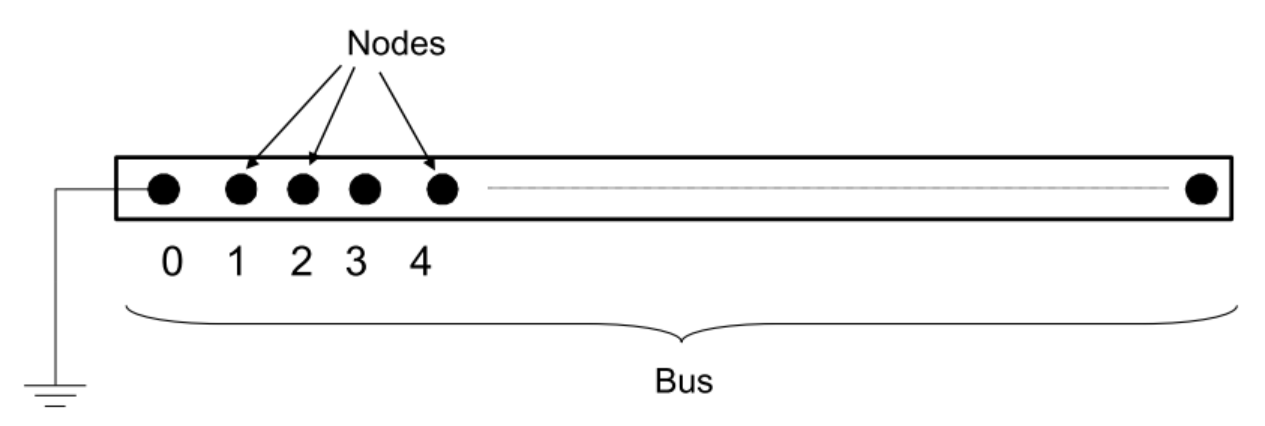

Referring to Buses and Nodes (A Bus has 1 or more Nodes)

#### Bus1=BusName.1.2.3.0

(This is the default for a 3-phase circuit element)

Shorthand notation for taking the default

#### **Bus1=BusName**

Note: Sometimes this can bite you (e.g. - Transformers, or capacitors with ungrounded neutrals)

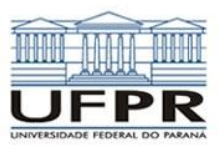

#### • Shorthand (implicit)

- New Load.LOAD1 Bus1=LOADBUS
	- Assumes standard 3-phase connection by default

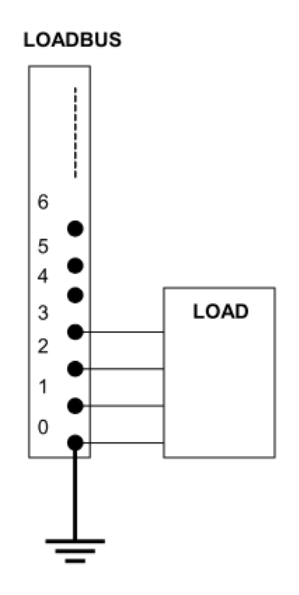

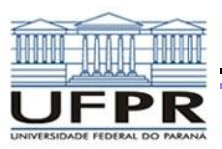

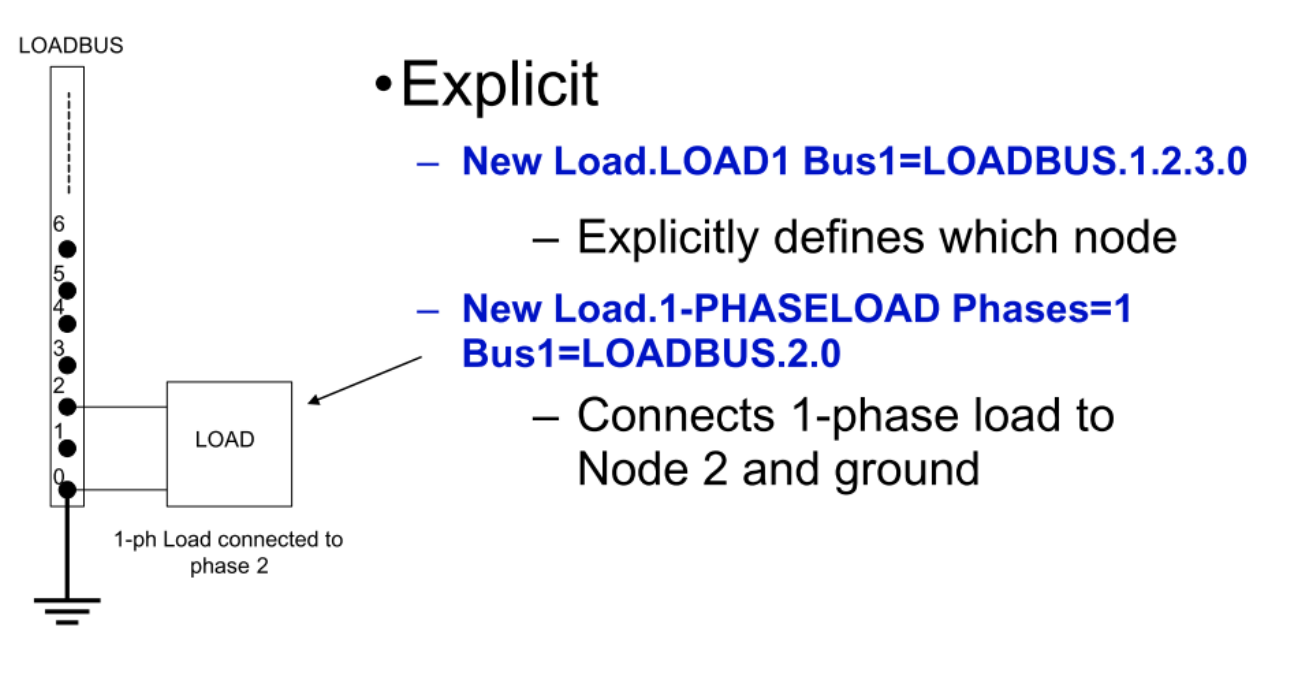

1-Phase Load Example

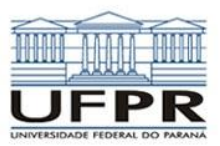

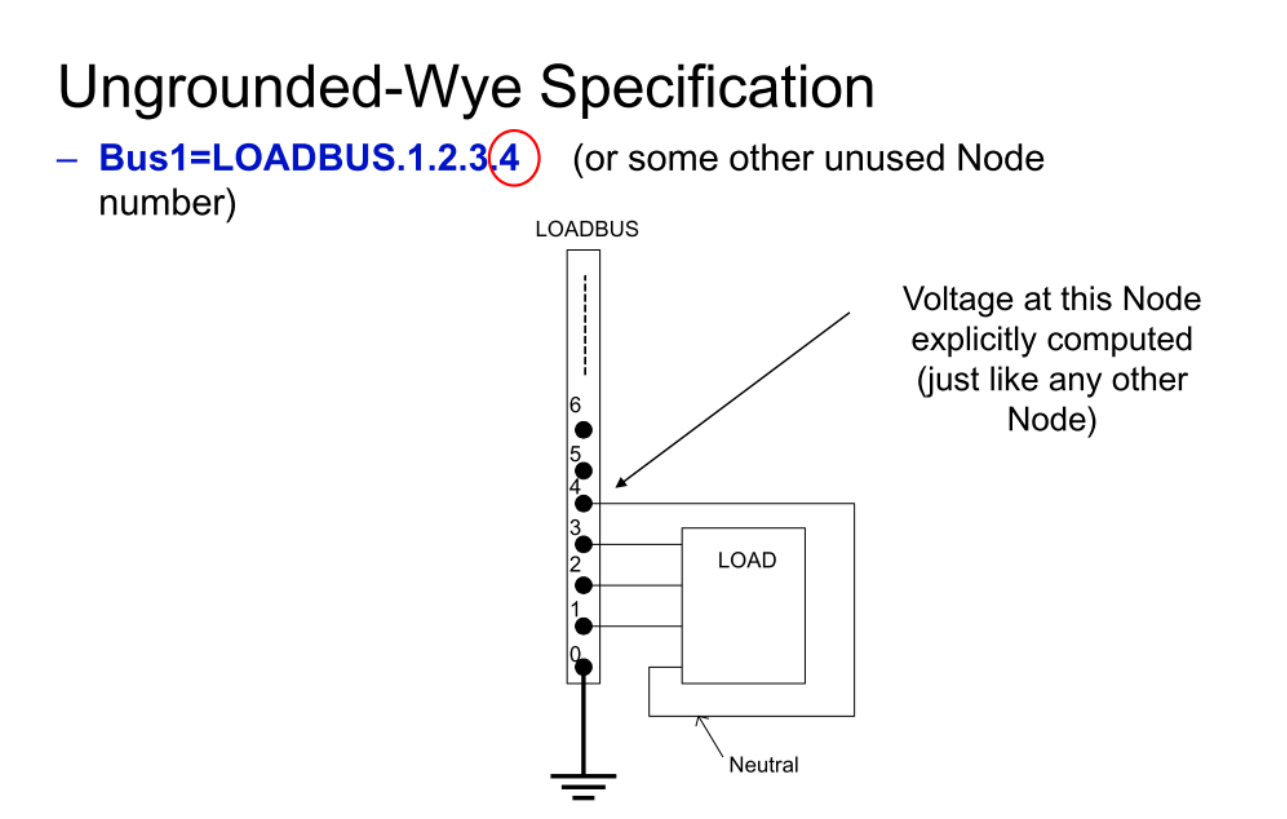

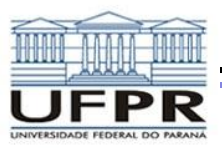

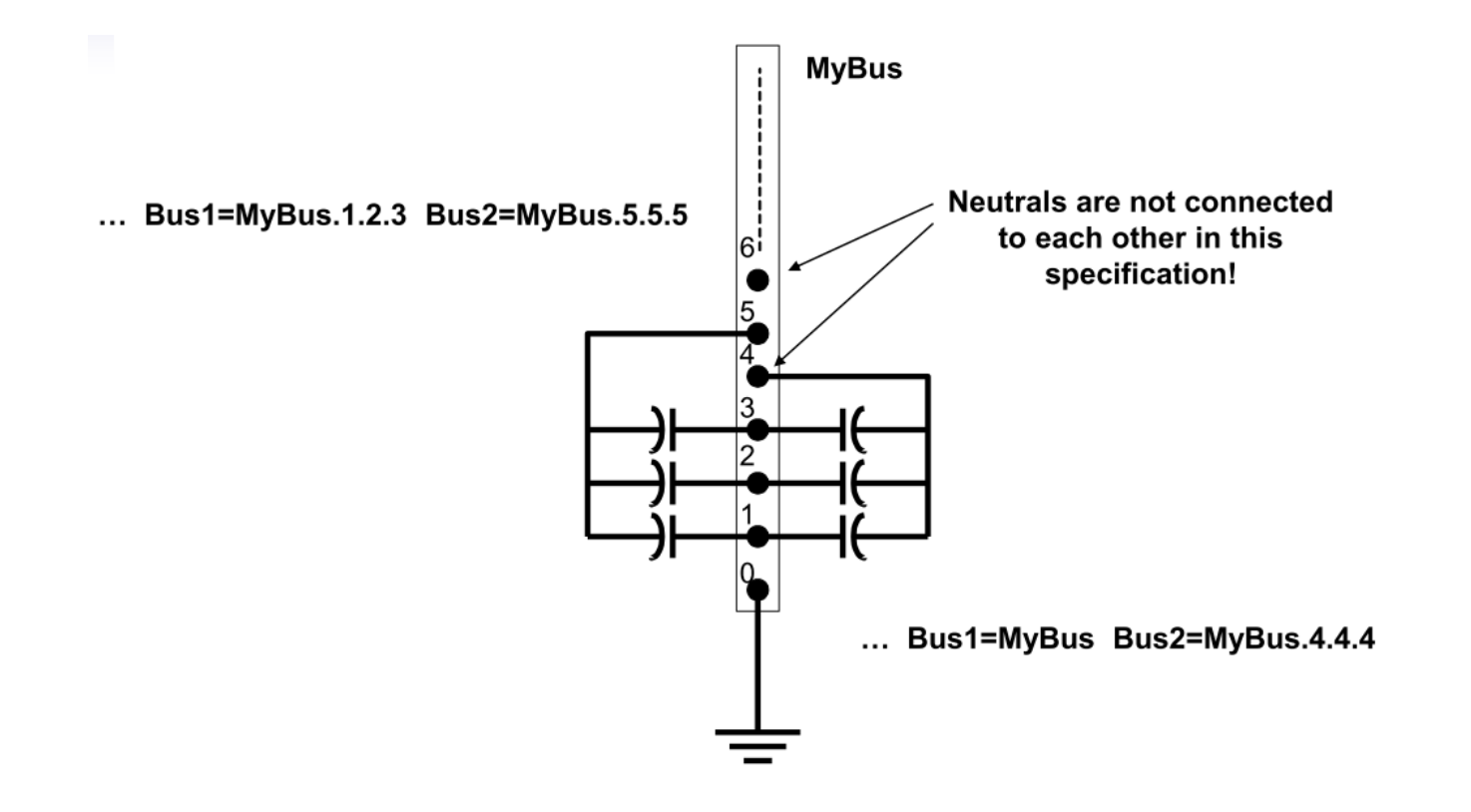

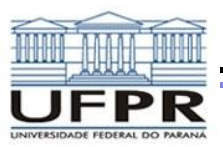

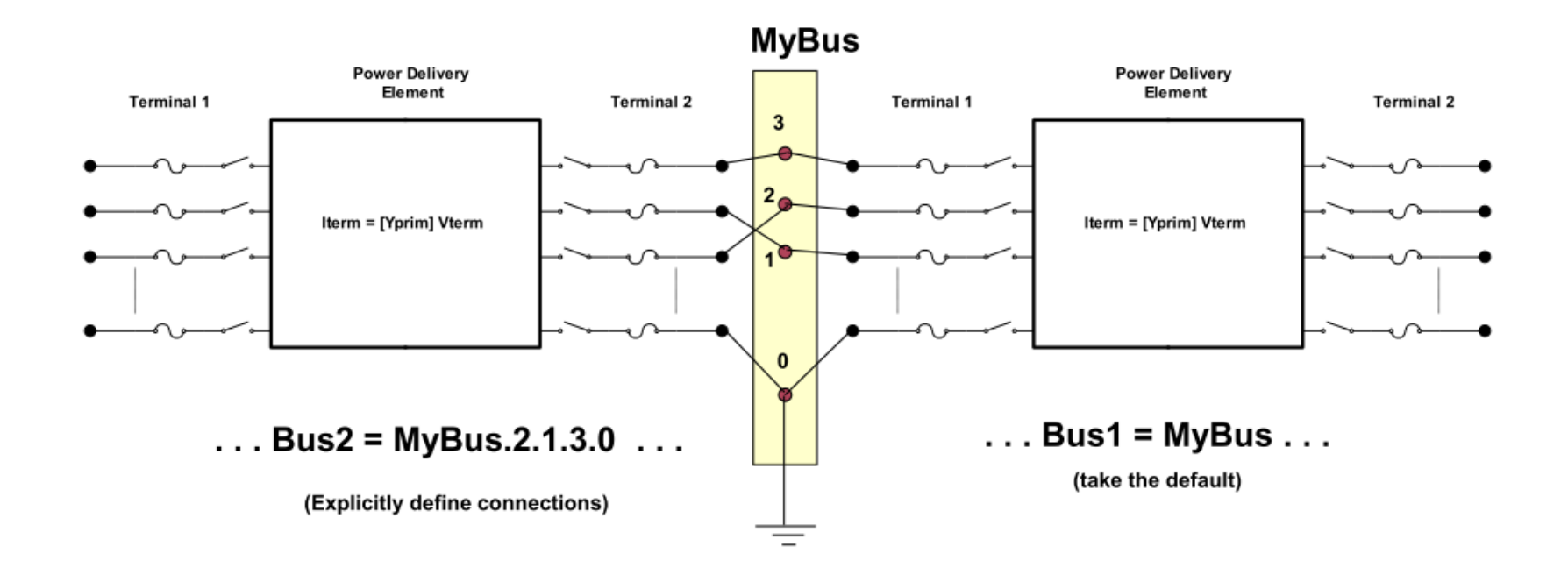

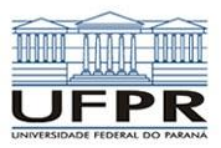

## *COMANDOS*

- Command parm1, parm2 parm3 parm 4 ....
- Parameters may be positional or named (tagged).
- If named, an "=" sign is expected.
	- **Name=value** (this is the named form)
	- **Value** (value alone in positional form)
- For example, the following two commands are equivalent:
	- New Object="Line.First Line" Bus1=b1240 Bus2=32 LineCode=336ACSR, ...
	- 32 New "Line. First Line", b1240 336ACSR, ...

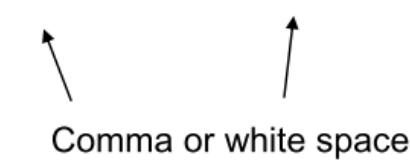

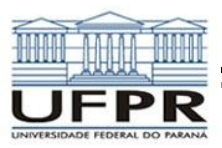

## *INSTALAÇÃO*

**Criar pasta no Disco Local**

**Executar instalador**

**Instalar na pasta do disco local**

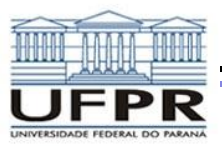

## *EXEMPLO*

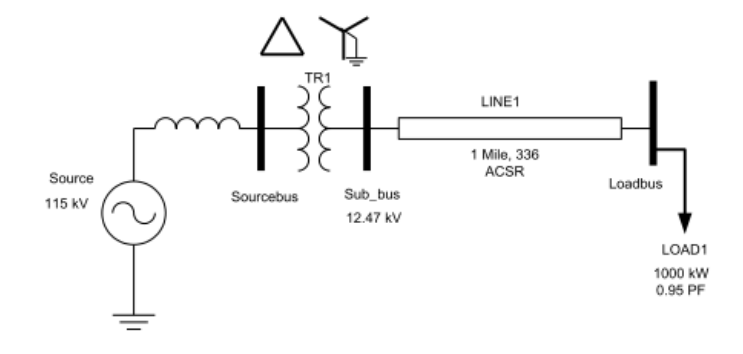

```
! Creates voltage source (Vsource. Source)
New Circuit.Simple
Edit Vsource. Source BasekV=115 pu=1.05 ISC3=3000 ISC1=2500 !Define source V and Z
New Transformer. TR1 Buses=[SourceBus, Sub Bus] Conns=[Delta Wye] kVs= [115 12.47]
~ kVAs = [20000 20000] XHL=10New Linecode.336ACSR R1=0.058 X1=.1206 R0=.1784 X0=.4047 C1=3.4 C0=1.6 Units=kft
New Line.LINE1 Bus1=Sub_Bus Bus2=LoadBus Linecode=336ACSR Length=1 Units=Mi
New Load.LOAD1 Bus1=LoadBus kV=12.47 kW=1000 PF=.95
Solve
Show Voltages
Show Currents
Show Powers kVA elements
```
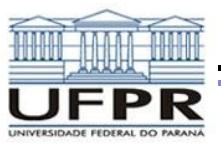

## *ORGANIZANDO SCRIPTS*

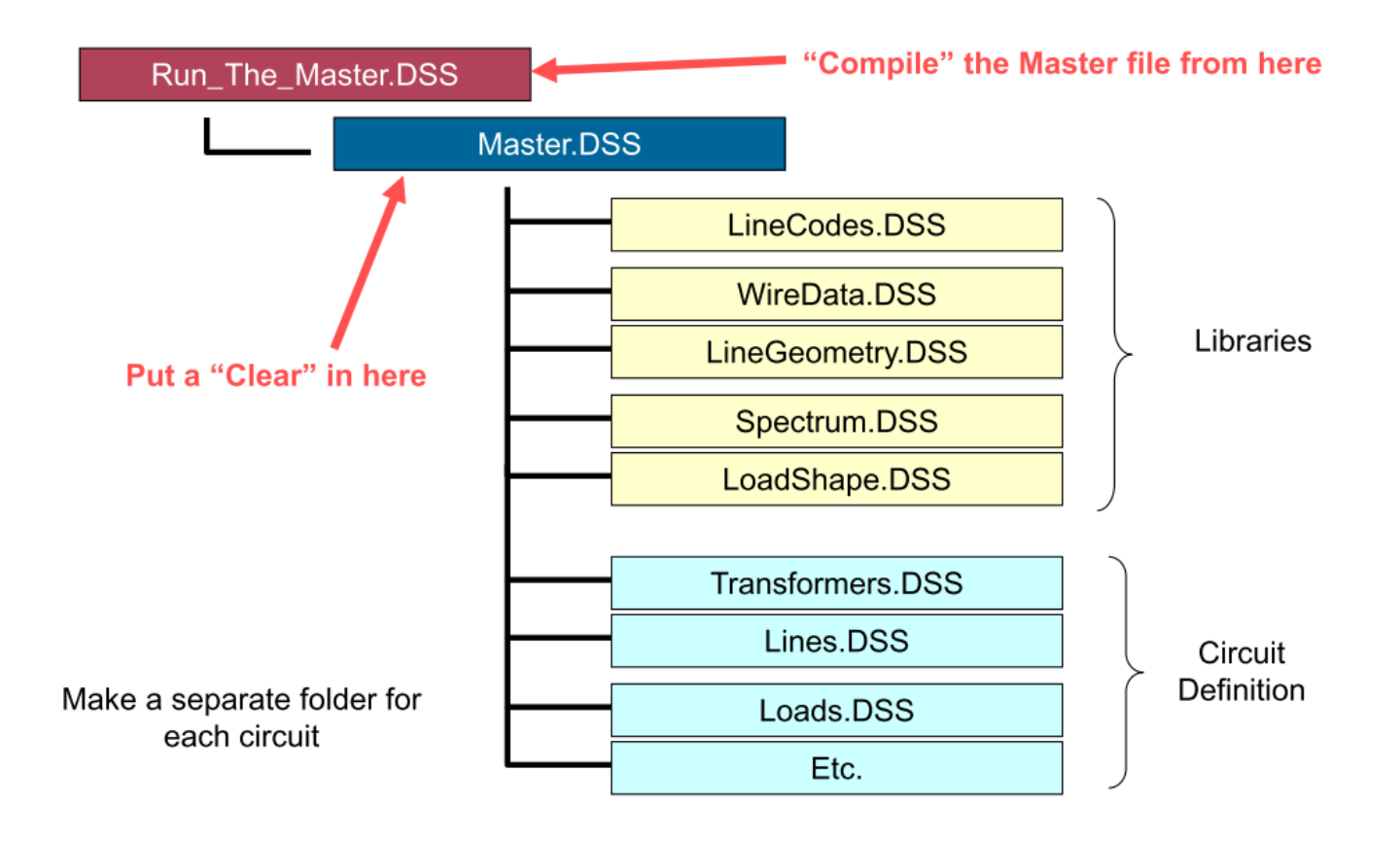

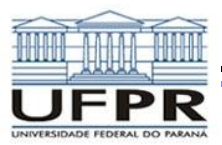

## *EXEMPLO*

#### **IEEE 34 Bus System**

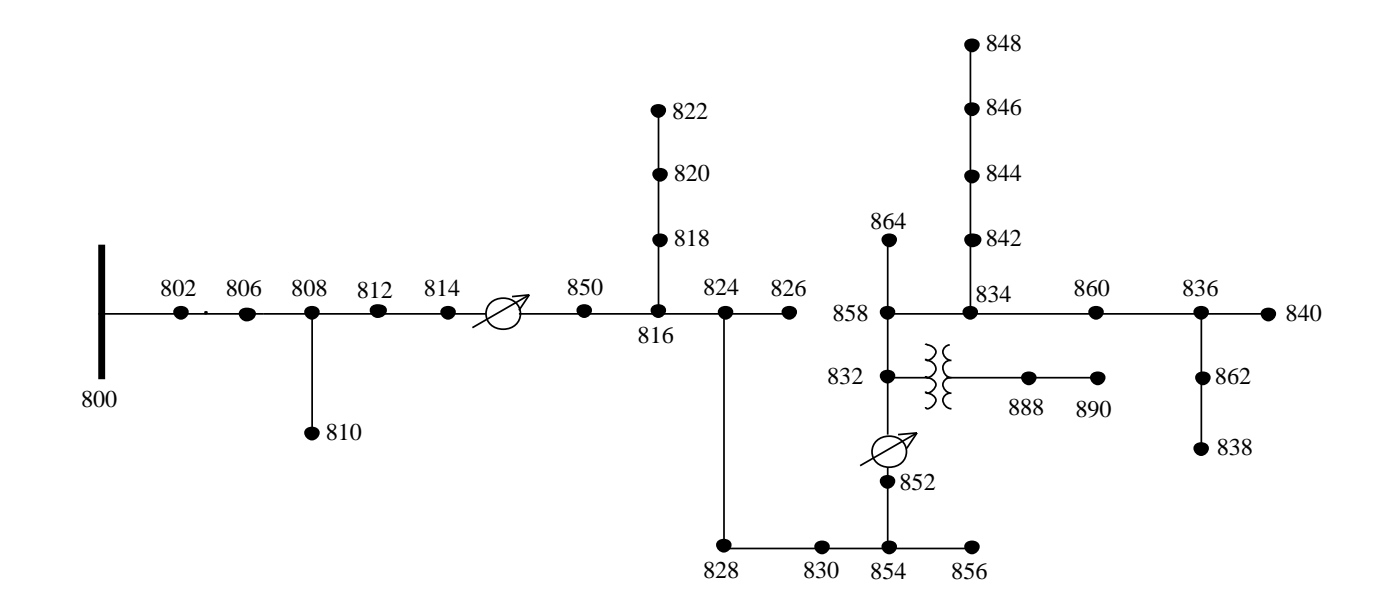

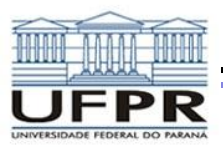

## *FONTES ADICIONAIS*

**Documentos e mais detalhes:**

**http://electricdss.svn.sourceforge.net/viewvc/electricdss/Doc/**

**Página principal:**

**sourceforge.net/apps/mediawiki/electricdss/index.php?title=Main\_Page**

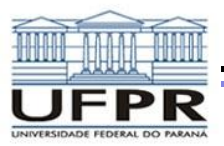

## *TRABALHO*

**Altere a carga do sistema IEEE 34 de barras para 40% da nominal e avalie os tapes e as magnitudes de corrente nos reguladores de tensão. Na sequência aumente a carga para 110% da nominal e faça as mesmas avaliações, comparando com o cenário anterior.**

**Com o sistema em carga nominal, retire os reguladores de tensão do sistema IEEE de 34 barras (ieee34Mod1.dss) e avalie os perfis de tensão comparando o antes e o depois.**